# MicroSEQ<sup>™</sup> Full Gene 16S rDNA Identification USER GUIDE

using: MicroSEQ™ Full Gene 16S rDNA PCR Kit and MicroSEQ™ Full Gene 16S rDNA Sequencing Kit

Catalog Numbers 4349155 (PCR kit) and 4347484 (Sequencing kit) Publication Number 4393009 Revision H

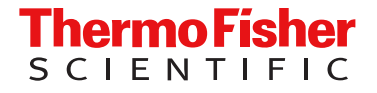

For Research Use Only. Not for use in diagnostic procedures.

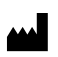

Life Technologies Ltd | 7 Kingsland Grange | Woolston, Warrington WA1 4SR | United Kingdom For descriptions of symbols on product labels or product documents, go to [thermofisher.com/symbols-definition](https://www.thermofisher.com/symbols-definition).

The information in this guide is subject to change without notice.

DISCLAIMER: TO THE EXTENT ALLOWED BY LAW, THERMO FISHER SCIENTIFIC INC. AND/OR ITS AFFILIATE(S) WILL NOT BE LIABLE FOR SPECIAL, INCIDENTAL, INDIRECT, PUNITIVE, MULTIPLE, OR CONSEQUENTIAL DAMAGES IN CONNECTION WITH OR ARISING FROM THIS DOCUMENT, INCLUDING YOUR USE OF IT.

Revision history: Pub. No. 4393009

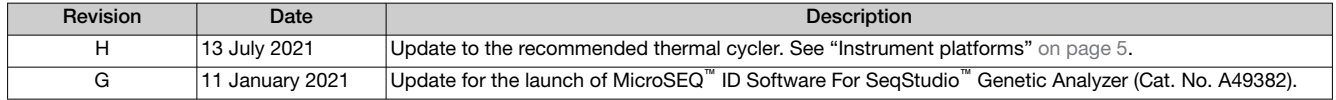

Important Licensing Information: These products may be covered by one or more Limited Use Label Licenses. By use of these products, you accept the terms and conditions of all applicable Limited Use Label Licenses.

Trademarks: All trademarks are the property of Thermo Fisher Scientific and its subsidiaries unless otherwise specified.

©2021 Thermo Fisher Scientific Inc. All rights reserved.

## **Contents**

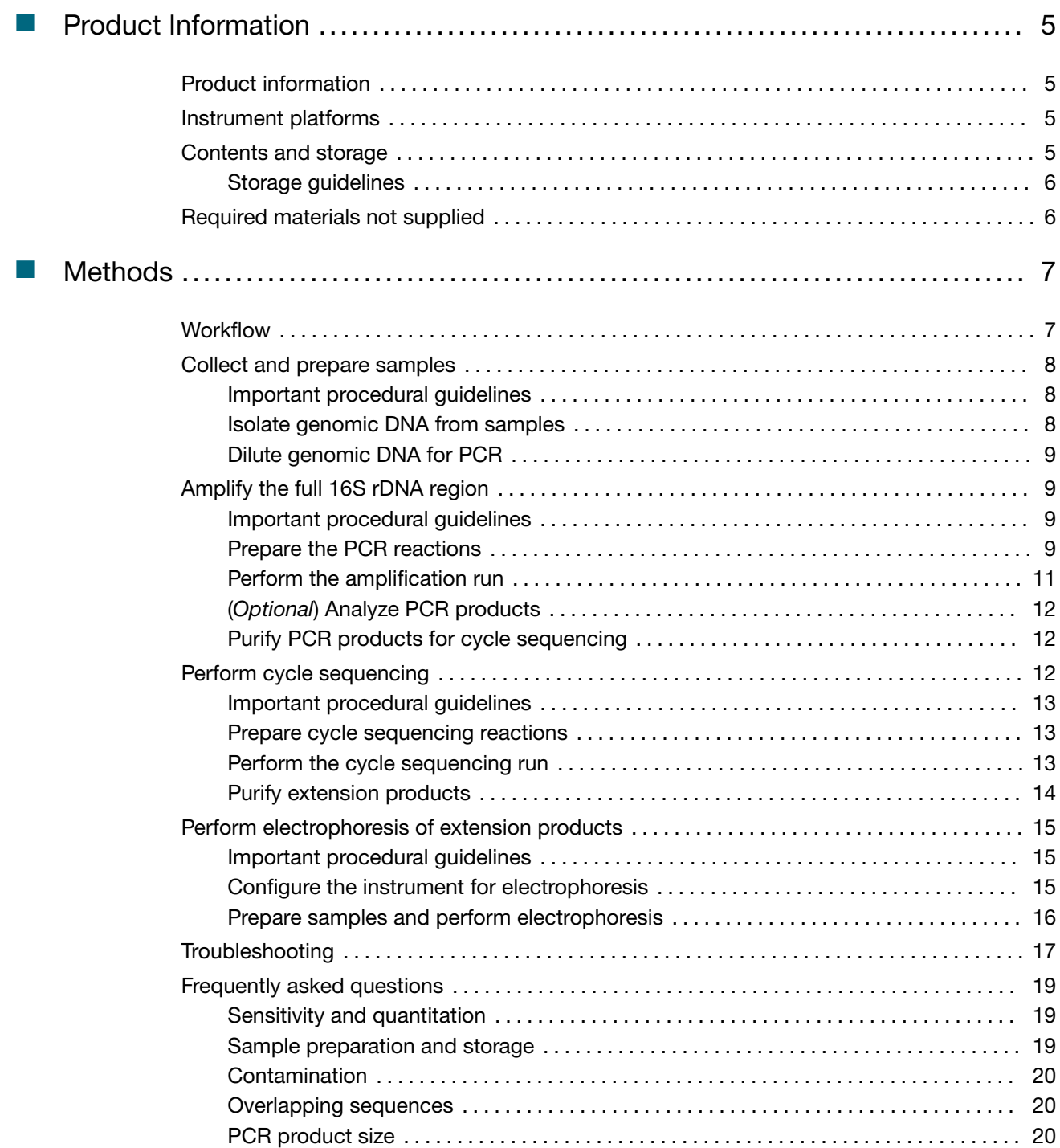

**Contents** 

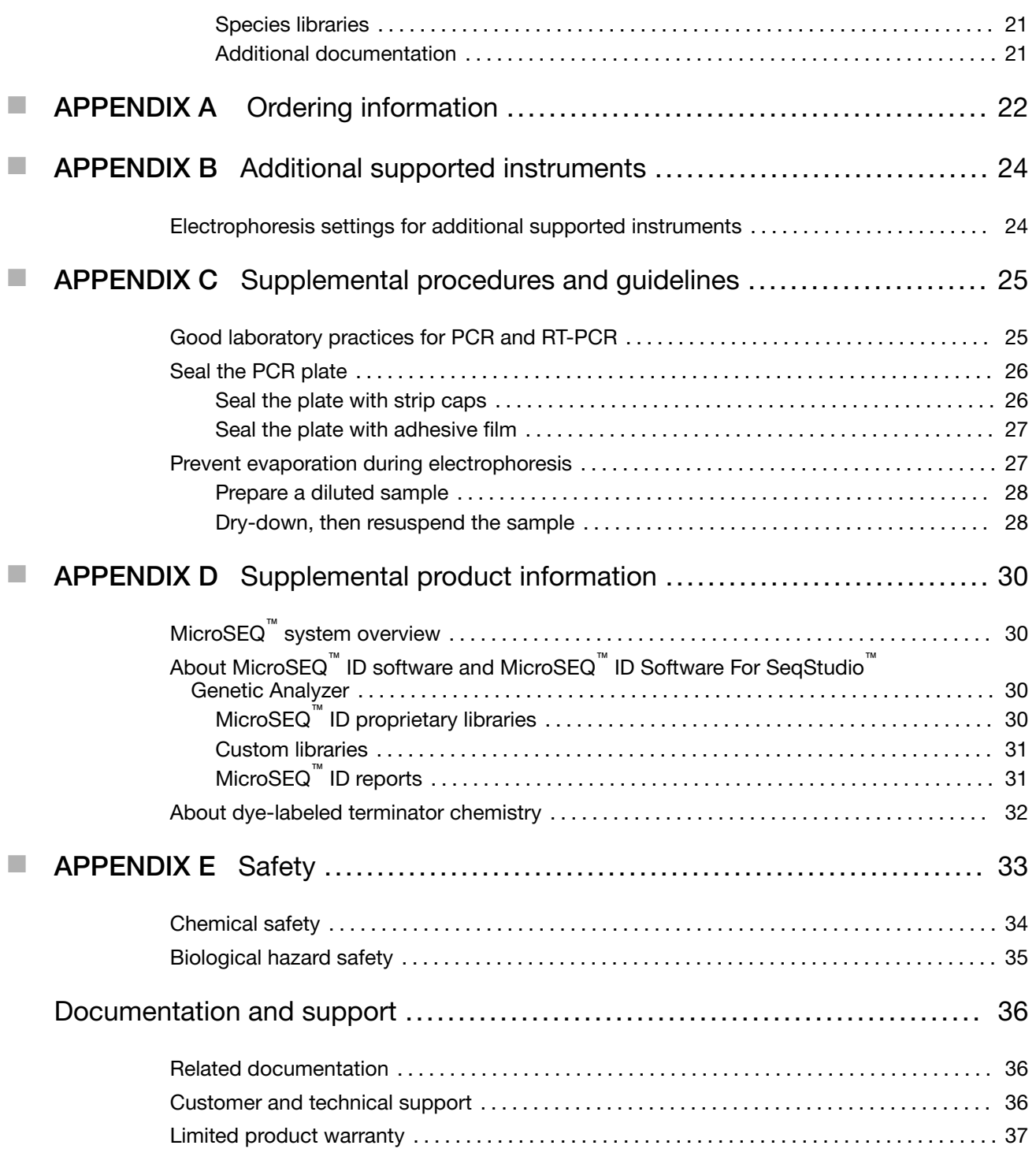

<span id="page-4-0"></span>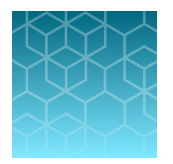

# Product Information

IMPORTANT! Before using this product, read and understand the information in the "Safety" appendix in this document.

## Product information

The Applied Biosystems™ MicroSEQ™ Full Gene 16S rDNA PCR Kit and the Applied Biosystems™ MicroSEQ™ Full Gene 16S rDNA Sequencing Kit provide all of the reagents necessary for the amplification and sequencing of the 16S ribosomal RNA gene (rDNA). The DNA sequence of the unknown is deciphered by capillary electrophoresis on an Applied Biosystems™ Genetic Analyzer. MicroSEQ<sup>™</sup> ID software (3500/3500xL Genetic Analyzer) or MicroSEQ<sup>™</sup> ID Software For SeqStudio<sup>™</sup> Genetic Analyzer compares the sequence to the validated MicroSEQ™ 16S rDNA Full Gene Library, then generates an identification report. Variations found within the full 16S region are sufficient to identify most bacteria to the species level.

## Instrument platforms

For optimum performance of the MicroSEQ™ Full Gene 16S rDNA Identification, use the:

- Applied Biosystems™ VeritiPro™ 96-well Thermal Cycler
- 3500/3500xL Genetic Analyzer or SeqStudio™ Genetic Analyzer

For information on older instruments that can also be used, see [Appendix B, "Additional supported](#page-23-0) [instruments"](#page-23-0).

## Contents and storage

Table 1 MicroSEQ™ Full Gene 16S rDNA PCR Kit (Cat. No. 4349155)

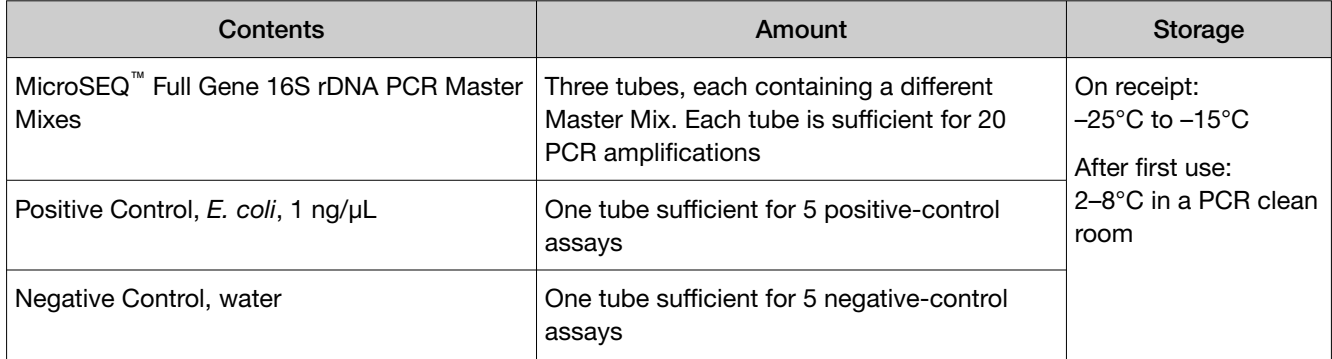

<span id="page-5-0"></span>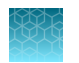

#### Table 2 MicroSEQ™ Full Gene 16S rDNA Sequencing Kit (Cat. No. 4347484)

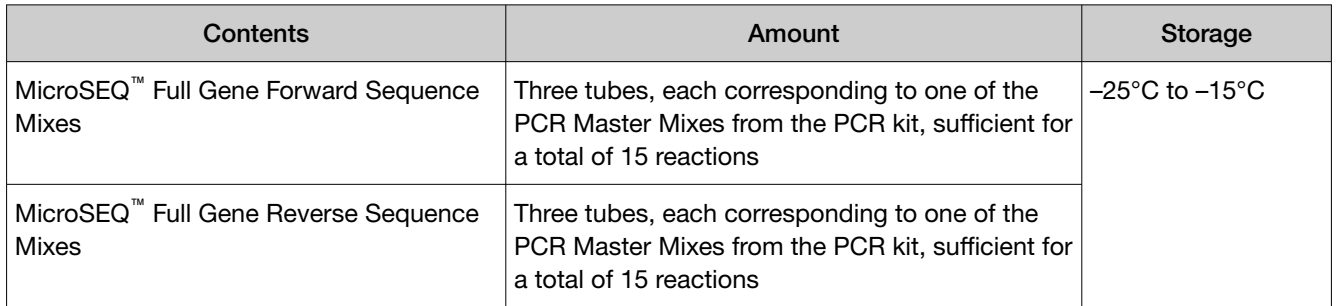

#### Storage guidelines

- Avoid excess freeze-thaw cycles. Aliquot reagents in smaller amounts, if necessary.
- Before each use of the kit, allow the frozen reagents to thaw at room temperature or on ice.

IMPORTANT! Do not heat the reagents.

- Whenever possible, keep thawed reagents on ice during use.
- Mix the reagents by gently vortexing the tubes. Centrifuge the tubes briefly to collect all liquid at the bottom of the tube.

## Required materials not supplied

Contact your local MicroSEQ™ ID representative for a list of additional materials and equipment required.

## **Methods**

<span id="page-6-0"></span>![](_page_6_Picture_1.jpeg)

#### **Workflow** Collect and prepare samples Harvest bacterial colony, isolate DNA, then  $\lceil \circ \rceil$ dilute DNA for PCR  $\blacktriangledown$ VeritiPro™ 96-well Amplify DNA Prepare reactions, perform amplification, analyze PCR Thermal Cycler products (*optional*), then purify PCR products  $\blacktriangledown$ VeritiPro™ 96-well Perform cycle sequencing Thermal Cycler Prepare reactions, perform cycle sequencing, then purify extension products  $\blacktriangledown$ SeqStudio™ Genetic Perform electrophoresis Analyzer or Configure instrument, then prepare and run samples 3500/3500xL Genetic  $\blacktriangledown$ Analyzer Analyze data MicroSeq<sup>®</sup> ID Analysis Software

![](_page_6_Figure_3.jpeg)

<span id="page-7-0"></span>![](_page_7_Picture_0.jpeg)

## Collect and prepare samples

#### Important procedural guidelines

- Review ["Good laboratory practices for PCR and RT-PCR" on page 25](#page-24-0).
- When the isolated DNA (in PrepMan™ Ultra supernatant) is not in use, store it at −15 to −25°C . Before use, thaw, then vortex and centrifuge the stored supernatant. Alternatively, cover and store the supernatant at 4°C for up to 1 month.

#### Isolate genomic DNA from samples

Isolate bacterial genomic DNA from bacterial colonies using PrepMan™ Ultra Sample Preparation Reagent. See the *PrepMan™ Ultra Sample Preparation Reagent Protocol* for additional information.

![](_page_7_Picture_171.jpeg)

1. Obtain the sample, then add PrepMan™ Ultra Sample Preparation Reagent:

IMPORTANT! The ideal colony size is 2–3 mm. For smaller colonies, decrease the amount of PrepMan™ Ultra Sample Preparation Reagent to 50 μL from the 100 μL suggested in the protocol.

- 2. Vortex the sample for 10 to 30 seconds.
- 3. Heat the sample for 10 minutes at 100°C in a heat block, then cool the sample to room temperature for 2 minutes.
- 4. Centrifuge the sample for 2 minutes in a microcentrifuge at maximum speed.
- 5. Transfer 50 µL of the supernatant into a new microcentrifuge tube.

#### <span id="page-8-0"></span>Dilute genomic DNA for PCR

- 1. Pipet 495 μL of nuclease‐free water into a 1.5‐mL microcentrifuge tube.
- 2. Add 5 μL of the PrepMan™ Ultra supernatant to obtain a 1:100 dilution.

Note: For samples with low biomass, make a smaller dilution (for example, use 195 μL of nuclease-free water to make a 1:40 dilution). The minimum recommended dilution for the PrepMan™ Ultra supernatant is 1:10.

Note: If the PrepMan<sup>™</sup> Ultra supernatant is colored (typically a shade of black or green), PCR inhibition may occur. See ["Troubleshooting" on page 17.](#page-16-0)

## Amplify the full 16S rDNA region

#### Important procedural guidelines

- Select the appropriate tubes or 96‐well plates for your thermal cycler. See your instrument user guide (available at [thermofisher.com](http://www.thermofisher.com)).
- Using strip caps instead of 96-well adhesive plate covers may help reduce cross-contamination.
- Before preparing the PCR reactions, review ["Good laboratory practices for PCR and RT-PCR" on](#page-24-0) [page 25](#page-24-0) and ["Storage guidelines" on page 6](#page-5-0) for sample and reagent handling instructions.
- If necessary after performing PCR or purifying PCR products, cover and store the PCR products at –15°C to –25°C until you are ready to use them.

Note: PCR products are stable for 6 months or longer at  $-15^{\circ}$ C to  $-25^{\circ}$ C.

#### Prepare the PCR reactions

- 1. Vortex the diluted supernatant to mix the tube contents.
- 2. Using the volumes that are shown in the table, prepare samples and controls in MicroAmp™ reaction tubes or 96‐well plates.

IMPORTANT! For each sample or control, prepare three PCR reactions, one for each of the three PCR Master Mixes. See [Figure 1](#page-9-0).

![](_page_8_Picture_195.jpeg)

<span id="page-9-0"></span>Note: To help avoid cross‐contamination, we recommend that you pipet components in the following order: negative controls, samples, positive controls. If possible, leave empty cells between different reaction types.

3. Use strip caps and the capping tool, or adhesive film and the sealing tool, to cap the tubes or plate (see ["Seal the PCR plate" on page 26](#page-25-0)). Vortex, centrifuge briefly, then place the tubes or the plate in the thermal cycler.

IMPORTANT! Apply significant downward pressure on the sealing tool in all steps to form a complete seal.

![](_page_9_Figure_4.jpeg)

Figure 1 Use of PCR and sequencing kits

#### <span id="page-10-0"></span>Perform the amplification run

- 1. Set the appropriate ramp mode for your thermal cycler:
	- VeritiPro™ 96-well Thermal Cycler—Default

Note: To use the default mode, select Browse/New Methods  $\rightarrow$  New, then edit the thermal cycling conditions. See the *VeritiPro™ Thermal Cycler User Guide* (Pub. No. MAN0019157) for details.

- Veriti™ 96‑Well Thermal Cycler—Default
- (3500/3500xL only) 9800 Fast Thermal Cycler—Std
- (3500/3500xL only) GeneAmp™ PCR System 9700—9600 emulation (9600)
- 2. Set the thermal cycling conditions:

![](_page_10_Picture_175.jpeg)

- 3. Set the reaction volume to 30 μL, then start the run.
- 4. Before removing the caps or adhesive film, briefly centrifuge the tubes or plate.

Note: Centrifuging helps avoid cross-contamination from liquid remaining on the caps or plate covers.

#### <span id="page-11-0"></span>(*Optional*) Analyze PCR products

Analyze PCR products to confirm the presence of amplified DNA, or to estimate the PCR product yield. The cycle-sequencing protocol works best with 5 ng to 20 ng of amplicon entered.

- 1. Load 5 μL of PCR product per lane on a 2% agarose gel separation (such as E‑Gel™ available from [thermofisher.com](http://www.thermofisher.com)), or prepare your own gel.
- 2. Use the Mass Standard Ladder to estimate the PCR product yield. For samples and positive controls, three fragments should be detected: one band ranging from 460 bp to 560 bp in size, and two bands ranging from 700 bp to 800 bp in size. Actual fragment size depends on the bacterial species. No product should be visible in a negative control reaction.

![](_page_11_Picture_5.jpeg)

![](_page_11_Figure_6.jpeg)

IMPORTANT! If your samples show no PCR product, PCR inhibition is the most likely cause. See ["Troubleshooting" on page 17](#page-16-0).

#### Purify PCR products for cycle sequencing

Remove unused dNTPs and primers from each PCR product with ExoSAP-IT™ *Express* PCR Product Cleanup Reagent (Cat. No. 75001).

IMPORTANT! Follow the guidelines for the starting sample volume for cleanup as directed in the product literature.

### Perform cycle sequencing

Cycle sequencing occurs when successive rounds of denaturation, primer annealing, and primer extension in a thermal cycler result in the incorporation of dye terminators into extension products. The products are then loaded into a genetic analyzer to determine the full 16S rDNA sequence. For additional information about cycle sequencing chemistries, refer to the *DNA Sequencing by Capillary Electrophoresis Chemistry Guide*.

#### <span id="page-12-0"></span>Important procedural guidelines

- Select the appropriate tubes or 96-well plates for your thermal cycler. See your instrument user guide (available at [thermofisher.com](http://www.thermofisher.com)).
- Using strip caps instead of 96‐well adhesive plate covers may help reduce cross-contamination.
- If you are using a CentriSep™ Spin Column to purify extension products (see "Purifying Extension Products" on page 15), hydrate the column with highly purified (nuclease free) water during the cycle sequencing run.
- If necessary, cover and store the unused portions of the purified PCR products at –15°C to –25°C until you are ready to use them.

Note: PCR products are stable for 6 months or longer at  $-15^{\circ}$ C to  $-25^{\circ}$ C.

• If necessary, cover and store the extension products at  $4^{\circ}$ C overnight or at  $-15^{\circ}$ C to  $-25^{\circ}$ C for up to 1 week before purifying them.

#### Prepare cycle sequencing reactions

1. Before removing the tube or plate caps, briefly centrifuge the purified PCR products.

Note: Centrifuging helps avoid cross-contamination from liquid remaining on the caps or plate covers.

- 2. In reaction tubes or a 96‐well plate, prepare separate forward‐ and reverse-sequencing reactions for each PCR product and control:
	- Forward-sequencing reaction—Combine 7 μL of purified PCR product or control with 13 μL forward sequence mix.
	- Reverse-sequencing reaction Combine 7 μL of purified PCR product or control with 13 μL reverse sequence mix.

IMPORTANT! For each PCR product, use the Forward and Reverse Sequencing mixes that correspond to the PCR Master Mix used to amplify the PCR product. See Figure 1.

Note: To help avoid cross‐contamination, pipet components in the following order: negative controls, samples, positive controls.

#### Perform the cycle sequencing run

- 1. Cap the tubes or the plate, then place the tubes or the plate in the thermal cycler.
- 2. Set the appropriate ramp mode for your thermal cycler:
	- VeritiPro™ 96-well Thermal Cycler—Default
	- Veriti™ 96‑Well Thermal Cycler—Default
	- (3500/3500xL only) 9800 Fast Thermal Cycler—Std
	- (3500/3500xL only) GeneAmp™ PCR System 9700—9600 emulation (9600)

<span id="page-13-0"></span>3. Set the thermal cycling conditions:

![](_page_13_Picture_174.jpeg)

- 4. Set the reaction volume to 20 μL, then start the run.
- 5. Before removing the tube or plate caps, briefly centrifuge the extension products.

Note: Centrifuging helps avoid cross-contamination from liquid remaining on the caps or plate covers.

#### Purify extension products

After cycle sequencing, use one of the following products to remove excess dye terminators, non‑incorporated nucleotides, and primers from the extension products. Select an appropriate purification product depending on whether you performed cycle sequencing in tubes or a plate. Follow the guidelines and procedures that are supplied with the kits.

![](_page_13_Picture_175.jpeg)

[1] Contact your local MicroSEQ™ ID representative for additional options.

## <span id="page-14-0"></span>Perform electrophoresis of extension products

#### Important procedural guidelines

- (3500/3500xL) Use the 50‐cm capillary array length. See the *3500/3500xL Genetic Analyzer User Guide* (Pub. No. 100079380) for more information.
- If you are not using a SeqStudio™ Genetic Analyzer or 3500/3500xL Genetic Analyzer, select the appropriate parameter settings from the table in ["Electrophoresis settings for additional supported](#page-23-0) [instruments" on page 24](#page-23-0).
- Cover and store any unused purified extension products at 4°C overnight or at –15°C to –25°C for up to 1 week.

#### Configure the instrument for electrophoresis

- 1. Configure your data collection software according to the platform being used:
	- SeqStudio™ Genetic Analyzer—Use MicroSEQ™ ID Software For SeqStudio™ Genetic Analyzer v1.0
	- Applied Biosystems™ 3500 Series Genetic Analyzers—Use MicroSEQ™ ID Analysis Software v3.0 (or later)

Note: See ["Additional documentation" on page 21](#page-20-0) for a list of MicroSEQ<sup>™</sup> ID documentation.

![](_page_14_Picture_178.jpeg)

2. Configure the instrument as described in the following table:

#### <span id="page-15-0"></span>Prepare samples and perform electrophoresis

IMPORTANT! If the electrophoresis run time is longer than 12 hours on the SeqStudio™ Genetic Analyzer or 48 hours on the 3500/3500xL Genetic Analyzer (for example, if you are injecting more than 48 wells on the SeqStudio™ Genetic Analyzer or more than 192 wells on the 3500/3500xL Genetic Analyzer), see ["Prevent evaporation during electrophoresis" on page 27](#page-26-0).

- 1. Before removing the tube caps or plate cover, briefly centrifuge the extension products.
- 2. Prepare reactions using a 1:1 ratio of purified extension product and formamide:
	- a. In a 96-well plate, pipette 10 µL Hi-Di<sup>™</sup> Formamide into each well to which you add purified extension products or controls.
	- b. Pipette 10  $\mu$ L Hi-Di<sup>™</sup> Formamide into each blank well that is injected together with the samples.
	- c. Add 10 µL of purified extension product or control to each well filled in step 2a, then mix by pipetting up and down.

Note: Dilution in Hi-Di<sup>™</sup> Formamide normalizes the signal strength of the sequencing reaction and stabilizes extension products. If after a 1:1 dilution you do not detect a sequencing ladder due to a low signal, run 15 µL of each sample without diluting.

3. Cover the plate, centrifuge, then load the plate into your instrument. Start the run.

Note: Centrifuging removes bubbles from the bottom of the wells.

4. When the run is complete, review the data using the MicroSEQ™ ID software (3500/3500xL) or MicroSEQ™ ID Software For SeqStudio™ Genetic Analyzer.

![](_page_16_Picture_0.jpeg)

## <span id="page-16-0"></span>**Troubleshooting**

![](_page_16_Picture_209.jpeg)

<span id="page-17-0"></span>![](_page_17_Picture_0.jpeg)

![](_page_17_Picture_283.jpeg)

<span id="page-18-0"></span>![](_page_18_Picture_163.jpeg)

## Frequently asked questions

#### Sensitivity and quantitation

#### What is the sensitivity of the MicroSEQ<sup>™</sup> Full Gene 16S rDNA Identification?

As long as you start from a visible colony or cell pellet, MicroSEQ<sup>™</sup> kits will work.

#### Can I use the MicroSEQ™ Full Gene 16S rDNA Identification to quantify fungi or yeast?

No. The PCR is an endpoint assay.

#### Sample preparation and storage

#### Which kits should I use to identify yeast samples?

Use the Fast MicroSEQ™ D2 rDNA Fungal Identification or the MicroSEQ™ D2 rDNA Fungal Identification to sequence and identify yeast samples.

#### What is the best way to prepare yeast samples?

Prepare yeast samples using the PrepMan™ Ultra Sample Preparation Reagent or bead-beating method, just as you would prepare bacterial samples. Extra dilutions of the fungal DNA supernatant are sometimes necessary.

#### Are there alternative methods for preparing genomic DNA?

If the PrepMan™ Ultra Sample Preparation Reagent method does not successfully disrupt cells, you can use the bead‐beating method to isolate genomic DNA.

Alternatively, you can use a DNA extraction kit (available from various vendors) to isolate pure DNA.

#### Can I use less PrepMan™ Ultra Sample Preparation Reagent if I start with a smaller colony?

Yes. The ideal colony size is 2–3 mm. For smaller colonies, you can decrease the amount of PrepMan™ Ultra Sample Preparation Reagent to 50 μL from the suggested 100 μL in the *PrepMan™ Ultra Sample Preparation Reagent Protocol*.

#### <span id="page-19-0"></span>Can I enrich my genomic DNA by using less PrepMan™ Ultra Sample Preparation Reagent?

Yes. However, be careful not to overload the PCR mix. Enriched samples tend to have more cellular and other debris, which can interfere with PCR.

#### At what temperature should I store my PrepMan™ Ultra-isolated DNA?

Store isolated DNA at –15 to –25°C. (Alternatively, you can safely keep it overnight at room temperature or at 4°C.)

#### **Contamination**

#### How can I tell if my sequence is representative of a single species?

The DNA sequence from a single species should be distinct (easy to call base pairs), without significant regions of overlapping sequence.

#### If my initial DNA sample is contaminated (that is, it comes from multiple species), how can I sequence my PCR product?

Clone the PCR product using a kit such as the TOPO™ TA Cloning™ Kit (Cat. no. K4575-J10).

#### Overlapping sequences

#### My sequence has large regions of overlap (>5% mixed bases). What does this mean?

See Troubleshooting, ["Large regions of overlapping sequence or cannot call bases for large regions of](#page-17-0) [sequence" on page 18.](#page-17-0)

#### My sequence has small regions (less than or equal to 1% of overlap). What does this mean?

See Troubleshooting, ["Small regions of overlapping sequence" on page 19.](#page-18-0)

#### PCR product size

#### Can I always expect the same size PCR product for all species?

PCR products can vary from the expected product size, depending on the species.

Expected product sizes for the:

- MicroSEQ™ Fungal Kits 1 band at 300–500 bp
- MicroSEQ™ 500 Kits 1 band at 460–560 bp
- MicroSEQ™ Full Gene Kit 1 band at 460–560 bp and 2 bands at 700–800 bp

#### Can I increase the number of cycles to increase the PCR yield?

Yes, but doing so can cause additional background signal from the negative control.

#### <span id="page-20-0"></span>Species libraries

#### How are species in the MicroSEQ<sup>™</sup> libraries validated?

Please contact your local MicroSEQ<sup>™</sup> representative to obtain a copy of the MicroSEQ<sup>™</sup> ID Library Validation Statement for additional information.

#### Where does Thermo Fisher Scientific obtain the strains used to determine the reference sequencing in the MicroSEQ™ libraries?

The strains are derived from major culture collections such as the American Type Culture Collection (ATCC) and the Deutsche Sammlung von Mikroorganismen und Zellkulturen GmbH (DSMZ) (German Collection of Microorganisms and Cell Cultures).

#### What is the difference between the libraries for the MicroSEQ<sup>™</sup> Full Gene kit and the MicroSEQ™ 500 kits?

The sequences in the library for the MicroSEQ<sup>™</sup> 500 kits are ~500 bp, which is the expected size of the PCR products for this kit. The sequences in the library for the MicroSEQ™ Full Gene kit are ~1440 bp, the maximum sequence length that the kit allows you to determine.

#### Additional documentation

#### Where can I find additional information about MicroSEQ™ ID software or MicroSEQ<sup>™</sup> ID Software For SeqStudio<sup>™</sup> Genetic Analyzer?

Refer to the following documentation for MicroSEQ™ ID software (3500/3500xL):

- *MicroSEQ™ ID Analysis Software Quick Reference Card*
- *MicroSEQ™ ID Analysis Software Getting Started Guide*
- *MicroSEQ™ ID Analysis Software Online Help*

Refer to the following documentation for MicroSEQ<sup>™</sup> ID Software For SeqStudio<sup>™</sup> Genetic Analyzer:

- *MicroSEQ™ ID Software For SeqStudio™ Genetic Analyzer v1.0 Quick Reference*
- *MicroSEQ™ ID Software For SeqStudio™ Genetic Analyzer v1.0 User Guide*

Note: For additional documentation, see ["Customer and technical support" on page 36](#page-35-0).

<span id="page-21-0"></span>![](_page_21_Picture_0.jpeg)

# Ordering information

The following products are available at [thermofisher.com](http://www.thermofisher.com).

![](_page_21_Picture_215.jpeg)

![](_page_22_Picture_1.jpeg)

#### *(continued)*

![](_page_22_Picture_143.jpeg)

<span id="page-23-0"></span>![](_page_23_Picture_0.jpeg)

## Additional supported instruments

We recommend that you use the Applied Biosystems™ VeritiPro™ 96-well Thermal Cycler and the Applied Biosystems™ 3500/3500xL Genetic Analyzer or SeqStudio™ Genetic Analyzer with the MicroSEQ™ kits.

However, the MicroSEQ™ kits can also be used with:

- Applied Biosystems™ Veriti™ 96‑Well Thermal Cycler
- Applied Biosystems™ GeneAmp™ PCR System 9700 thermal cycler

Note: An amplification run using a GeneAmp™ PCR System 9700 can take up to 20 minutes longer than a run using the VeritiPro™ 96-well Thermal Cycler or 9800 Fast Thermal Cycler.

- Applied Biosystems™ 9800 Fast Thermal Cycler
- Applied Biosystems™ 3730 and 3730*xl* DNA Analyzers

### Electrophoresis settings for additional supported instruments

![](_page_23_Picture_140.jpeg)

<span id="page-24-0"></span>![](_page_24_Picture_0.jpeg)

# Supplemental procedures and guidelines

## Good laboratory practices for PCR and RT-PCR

- Wear clean gloves and a clean lab coat.
	- Do not wear the same gloves and lab coat that you have previously used when handling amplified products or preparing samples.
- Change gloves if you suspect that they are contaminated.
- Maintain separate areas and dedicated equipment and supplies for:
	- Sample preparation and reaction setup.
	- Amplification and analysis of products.
- Do not bring amplified products into the reaction setup area.
- Open and close all sample tubes carefully. Avoid splashing or spraying samples.
- Keep reactions and components capped as much as possible.
- Use a positive-displacement pipettor or aerosol-resistant barrier pipette tips.
- Clean lab benches and equipment periodically with 10% bleach solution or DNA decontamination solution.

## <span id="page-25-0"></span>Seal the PCR plate

#### Seal the plate with strip caps

IMPORTANT! Apply significant downward pressure on the sealing tool in all steps to form a complete seal.

Note: Use of strip caps instead of 96‐well adhesive plate covers may help reduce cross-contamination.

To use the rolling capping tool:

- Roll the capping tool across all strips of caps on the short edge, then the long edge of the tray.
- Roll the capping tool around all outer rows of strips of caps.

To use the rocking capping tool:

- Slip your fingers through the handle with the holes in the tool facing down.
- Place the holes in the tool over the first eight caps in a row.
- Rock the tool back and forth a few times to seal the caps.
- Repeat for the remaining caps in the row, then for all remaining rows.

![](_page_25_Picture_14.jpeg)

#### <span id="page-26-0"></span>Seal the plate with adhesive film

IMPORTANT! Apply significant downward pressure on the applicator to completely seal the wells. Pressure is required to activate the adhesive on the optical cover.

- 1. Place an optical adhesive cover on the plate, then rub the flat edge of the applicator back and forth along the *long* edge of the plate.
- 2. Rub the flat edge of the applicator back and forth along the *short* edge of the plate.
- 3. Rub the edge of the applicator horizontally and vertically between all wells.
- 4. Rub the edge of the applicator around all outside edges of the plate using small back and forth motions to completely seal around the outside wells.
- 5. Vortex the plate on the low setting for 5 seconds. If you see liquid on the well sidewalls, spin down the plate at 2000 × *g* for 20 seconds using a centrifuge with a plate adapter.

IMPORTANT! Make sure reagents are in the bottom of the wells.

![](_page_26_Picture_9.jpeg)

![](_page_26_Picture_10.jpeg)

![](_page_26_Figure_11.jpeg)

## Prevent evaporation during electrophoresis

We recommend that you use Hi-Di<sup>™</sup> Formamide to prevent sample evaporation during long electrophoresis runs. If your run time is:

- 24 hours or less, addition of formamide is not necessary
- Between 24 and 48 hours, see ["Prepare a diluted sample" on page 28](#page-27-0)
- Longer than 48 hours, see ["Dry-down, then resuspend the sample" on page 28](#page-27-0)

<span id="page-27-0"></span>![](_page_27_Picture_0.jpeg)

#### Prepare a diluted sample

- 1. Prepare reactions using a 1:1 ratio of purified extension product and formamide:
	- a. In a 96-well plate, pipette 10  $\mu$ L of Hi-Di<sup>™</sup> Formamide into each well to which you will add purified extension products or controls.
	- b. Pipette 10 μL of Hi-Di<sup>™</sup> Formamide into each blank well that will be injected together with the samples.
	- c. Add 10 μL of purified extension product or control to each well filled in step 1a, then mix by pipetting up and down.

Note: If after a 1:1 dilution you do not detect a sequencing ladder due to a low signal, rerun the sample without diluting.

2. Centrifuge the plate, load the plate into your instrument, then start the run.

Note: Centrifuging removes bubbles from the bottom of the wells.

Note: See ["Configure the instrument for electrophoresis" on page 15](#page-14-0) for details.

3. Cover and store the unused portion of the purified extension products overnight at  $4^{\circ}$ C or for up to 1 week at  $-15^{\circ}$ C to  $-25^{\circ}$ C.

When the run is complete, review the data using the MicroSEQ™ ID software or MicroSEQ™ ID Software For SeqStudio™ Genetic Analyzer.

#### Dry-down, then resuspend the sample

1. Centrifuge the tubes or plate containing the purified extension products in a speed vac.

Note: Centrifuge time and speed depend on the number of samples and the type of speed vac used. Typical times range from 30–60 minutes.

IMPORTANT! Do not over‐dry the DNA pellet, and do not use heat to dry the pellet.

2. Resuspend the DNA in 15 μL of Hi‑Di™ Formamide.

Note: Formamide disrupts hydrogen bonds in double‐stranded DNA, inhibiting secondary structure and DNA conglomeration, and resulting in cleaner and more consistent electrophoresis runs.

3. Centrifuge the plate, load the plate into your instrument, then start the run.

Note: Centrifuging removes bubbles from the bottom of the wells.

Note: See ["Configure the instrument for electrophoresis" on page 15](#page-14-0) for details.

![](_page_28_Picture_1.jpeg)

When the run is complete, review the data using the MicroSEQ™ ID software or MicroSEQ™ ID Software For SeqStudio™ Genetic Analyzer.

<span id="page-29-0"></span>![](_page_29_Picture_0.jpeg)

# Supplemental product information

## MicroSEQ™ system overview

The MicroSEQ™ Microbial Identification System combines all of the instruments, reagents, sequence libraries, and software required for automated microbial identification using DNA sequencing.

The MicroSEQ™ system is easy to use and suitable for the routine identification of all bacterial and fungal isolates, including organisms that are difficult to grow, non‐viable, or unidentifiable using phenotypic methods. The MicroSEQ<sup>™</sup> system identifies bacterial and fungal isolates from a small sample of pure culture without preliminary testing or growth on selective media.

## About MicroSEQ™ ID software and MicroSEQ™ ID Software For SeqStudio™ Genetic Analyzer

The software analyzes sequences obtained with any of the MicroSEQ<sup>™</sup> Microbial Identification Kits.

The software assembles the 16S region rDNA sequence for the unknown, then compares the sequence with known reference 16S region rDNA sequences. For the MicroSEQ™ Full Gene 16S rDNA Identification, data is compared to the MicroSEQ<sup>™</sup> ID 16S rDNA Full Gene Library. Based on the comparison, the software provides a potential ID for the unknown bacterial species.

With the software, you can perform:

- Basecalling with assignment of quality values
- Clear-range determination, which lets you exclude data near sequence ends (typically poor-quality data) from analysis
- Assembly and alignment of sequences to generate a high-quality consensus sequence
- Comparison of the consensus sequence to the MicroSEQ™ ID proprietary libraries to generate a list of the closest matches, including percentage match scores
- Exports of projects and consensus sequences to facilitate data‐sharing between collaborators

The software also has features that assist with 21 CFR Part 11 compliance requirements.

For more information, see ["Related documentation" on page 36.](#page-35-0)

### MicroSEQ™ ID proprietary libraries

MicroSEQ™ ID library sequences are carefully validated. Polymorphic positions are taken into account and included in library species.

#### <span id="page-30-0"></span>Custom libraries

MicroSEQ™ ID Analysis Software allows you to create custom libraries using data generated by the MicroSEQ™ ID software, or using sequences from public databases. Custom libraries are easy to import and export, making information sharing convenient.

During the analysis process, you can search proprietary and custom libraries simultaneously to determine 3–20 closest matches to the sequence of your unknown bacterial species.

### MicroSEQ™ ID reports

MicroSEQ™ ID Analysis Software generates four detailed reports:

- Analysis QC Report Allows you to quickly scan the unknowns in a project to gather information about the samples, including the top percent identity match and specimen score to measure data quality. See Figure 3.
- **Library Search Report** Provides more detailed information about the libraries that were searched, including a list of all the top matches and the total number of bases searched. See [Figure 4.](#page-31-0)
- Audit Trail Report Tracks changes made to projects after analysis.
- Electronic Signature History Report Provides a summary of the electronic signatures used in a project.

All reports can be generated on project and specimen levels. In addition, the software allows you to create custom reports. For information, see ["Related documentation" on page 36.](#page-35-0)

![](_page_30_Figure_11.jpeg)

Figure 3 Example Analysis QC Report

<span id="page-31-0"></span>![](_page_31_Picture_75.jpeg)

Figure 4 Example Library Search Report

## About dye-labeled terminator chemistry

The MicroSEQ™ Full Gene 16S rDNA Sequencing Kit uses BigDye™ Terminator v1.1 chemistry. Forward and Reverse Sequence Mixes contain sequence‐terminating 3′‐dideoxynucleotide triphosphates (ddNTPs). Each of the four ddNTPs is tagged with a different fluorescent dye. When the ddNTPs are incorporated into extension products during cycle sequencing, the extension products are simultaneously terminated and labeled with the dye that corresponds to the incorporated base, as shown in the following figure.

![](_page_31_Figure_5.jpeg)

Figure 5 BigDye™ Terminator v1.1 chemistry

For more information about dye‐labeled terminators and other sequencing chemistries, refer to the *DNA Sequencing by Capillary Electrophoresis Chemistry Guide*. See ["Related documentation" on page 36](#page-35-0).

# **Safety**

<span id="page-32-0"></span>![](_page_32_Picture_1.jpeg)

![](_page_32_Picture_2.jpeg)

WARNING! GENERAL SAFETY. Using this product in a manner not specified in the user documentation may result in personal injury or damage to the instrument or device. Ensure that anyone using this product has received instructions in general safety practices for laboratories and the safety information provided in this document.

- · Before using an instrument or device, read and understand the safety information provided in the user documentation provided by the manufacturer of the instrument or device.
- · Before handling chemicals, read and understand all applicable Safety Data Sheets (SDSs) and use appropriate personal protective equipment (gloves, gowns, eye protection, and so on). To obtain SDSs, see the "Documentation and Support" section in this document.

## <span id="page-33-0"></span>Chemical safety

![](_page_33_Picture_2.jpeg)

WARNING! GENERAL CHEMICAL HANDLING. To minimize hazards, ensure laboratory personnel read and practice the general safety guidelines for chemical usage, storage, and waste provided below. Consult the relevant SDS for specific precautions and instructions:

- · Read and understand the Safety Data Sheets (SDSs) provided by the chemical manufacturer before you store, handle, or work with any chemicals or hazardous materials. To obtain SDSs, see the "Documentation and Support" section in this document.
- · Minimize contact with chemicals. Wear appropriate personal protective equipment when handling chemicals (for example, safety glasses, gloves, or protective clothing).
- · Minimize the inhalation of chemicals. Do not leave chemical containers open. Use only with sufficient ventilation (for example, fume hood).
- · Check regularly for chemical leaks or spills. If a leak or spill occurs, follow the manufacturer cleanup procedures as recommended in the SDS.
- · Handle chemical wastes in a fume hood.
- · Ensure use of primary and secondary waste containers. (A primary waste container holds the immediate waste. A secondary container contains spills or leaks from the primary container. Both containers must be compatible with the waste material and meet federal, state, and local requirements for container storage.)
- · After emptying a waste container, seal it with the cap provided.
- · Characterize (by analysis if needed) the waste generated by the particular applications, reagents, and substrates used in your laboratory.
- · Ensure that the waste is stored, transferred, transported, and disposed of according to all local, state/provincial, and/or national regulations.
- · IMPORTANT! Radioactive or biohazardous materials may require special handling, and disposal limitations may apply.

![](_page_33_Picture_14.jpeg)

WARNING! HAZARDOUS WASTE (from instruments). Waste produced by the instrument is potentially hazardous. Follow the guidelines noted in the preceding General Chemical Handling warning.

![](_page_33_Picture_16.jpeg)

WARNING! 4L Reagent and Waste Bottle Safety. Four-liter reagent and waste bottles can crack and leak. Each 4-liter bottle should be secured in a low-density polyethylene safety container with the cover fastened and the handles locked in the upright position.

## <span id="page-34-0"></span>Biological hazard safety

WARNING! Potential Biohazard. Depending on the samples used on this instrument, the surface may be considered a biohazard. Use appropriate decontamination methods when working with biohazards.

![](_page_34_Picture_4.jpeg)

WARNING! BIOHAZARD. Biological samples such as tissues, body fluids, infectious agents, and blood of humans and other animals have the potential to transmit infectious diseases. Conduct all work in properly equipped facilities with the appropriate safety equipment (for example, physical containment devices). Safety equipment can also include items for personal protection, such as gloves, coats, gowns, shoe covers, boots, respirators, face shields, safety glasses, or goggles. Individuals should be trained according to applicable regulatory and company/ institution requirements before working with potentially biohazardous materials. Follow all applicable local, state/provincial, and/or national regulations. The following references provide general guidelines when handling biological samples in laboratory environment.

- · U.S. Department of Health and Human Services, *Biosafety in Microbiological and Biomedical Laboratories (BMBL)*, 6th Edition, HHS Publication No. (CDC) 300859, Revised June 2020 [https://www.cdc.gov/labs/pdf/CDC-BiosafetymicrobiologicalBiomedicalLaboratories-2020-](https://www.cdc.gov/labs/pdf/CDC-BiosafetyMicrobiologicalBiomedicalLaboratories-2020-P.pdf) [P.pdf](https://www.cdc.gov/labs/pdf/CDC-BiosafetyMicrobiologicalBiomedicalLaboratories-2020-P.pdf)
- · Laboratory biosafety manual, fourth edition. Geneva: World Health Organization; 2020 (Laboratory biosafety manual, fourth edition and associated monographs) [www.who.int/publications/i/item/9789240011311](https://www.who.int/publications/i/item/9789240011311)

# Documentation and support

## <span id="page-35-0"></span>Related documentation

The following related documents are available at [thermofisher.com/support](http://thermofisher.com/support):

![](_page_35_Picture_171.jpeg)

Note: For additional documentation, see "Customer and technical support" on page 36.

## Customer and technical support

Visit [thermofisher.com/support](http://thermofisher.com/support) for the latest service and support information.

- Worldwide contact telephone numbers
- Product support information
	- Product FAQs
	- Software, patches, and updates
	- Training for many applications and instruments
- Order and web support
- <span id="page-36-0"></span>• Product documentation
	- User guides, manuals, and protocols
	- Certificates of Analysis
	- Safety Data Sheets (SDSs; also known as MSDSs)

Note: For SDSs for reagents and chemicals from other manufacturers, contact the manufacturer.

### Limited product warranty

Life Technologies Corporation and/or its affiliate(s) warrant their products as set forth in the Life Technologies' General Terms and Conditions of Sale at [www.thermofisher.com/us/en/home/](http://www.thermofisher.com/us/en/home/global/terms-and-conditions.html) [global/terms-and-conditions.html](http://www.thermofisher.com/us/en/home/global/terms-and-conditions.html). If you have any questions, please contact Life Technologies at [www.thermofisher.com/support](http://www.thermofisher.com/support).

![](_page_37_Picture_0.jpeg)